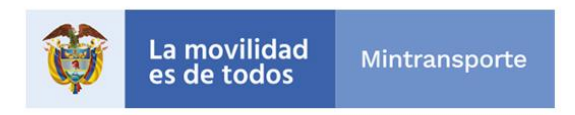

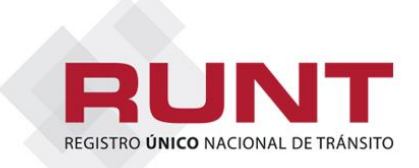

## **USUARIOS QUE INTERACTÚAN CON EL RUNT Próximamente sistema HQ-RUNT funcionará solamente en el navegador de Google Chrome Comunicado 124 – septiembre 17 de 2021**

La Concesión RUNT se permite recordar que próximamente el sistema HQ-RUNT funcionará solamente en el navegador Google Chrome. La fecha de inicio de operación será informada próximamente.

## **¿Cómo prepararse para el cambio?**

Para el buen funcionamiento del sistema HQ-RUNT en el navegador Google Chrome es importante que el equipo cumpla con los **requisitos técnicos** necesarios:

- Navegador Google Chrome versión 90.0.44 o superior.
- HQ-RUNT en el navegador próximamente. Estaremos informando oportunamente) • API Bridge RUNT (aplicación que permitirá el funcionamiento del Chrome. Esta API Bridge con su manual de instalación será publicada en la página web RUNT

**Los proveedores de firma digital seguirán siendo los mismos que actualmente se utilizan:**

- Andes Servicios de Certificación Digital S.A.
- Certicámara S.A.
- Gestión de Seguridad Electrónica – GSE

**Los proveedores de biométricos que actualmente están integrados con el sistema HQ-RUNT seguirán siendo los mismos**. Es fundamental tener claridad sobre cuál es el proveedor del dispositivo biométrico que se encuentra instalado en el equipo, puesto que, al momento de la instalación de la aplicación (API), se debe indicar con precisión, para garantizar el buen funcionamiento del sistema.

**Si usted cuenta con el biométrico FUTRONIC FS88, tenga en cuenta que ese nombre corresponde a la marca, pero el proveedor puede ser Homini, Indeevo o ABC Polyservices** (**KeyStone). Verifique con que entidad realizó la adquisición.** 

Los proveedores registrados son:

- Homini • Indeevo
- Biomini • Robotec

**¿Cómo comprobar si el equipo tiene sistema operativo Windows 10?** 

Ubique el botón de inicio del equipo y siga la siguiente ruta:

## *Configuración - Sistema – Acerca de*

En esta última opción encontrará la información sobre las especificaciones del equipo a comprobar:

Edición: debe ser Windows 10

Versión: debe ser 2004, 20H2 o 21H1.

## **¿Cómo verificar la versión del NetFramework del equipo?**

En su equipo, ubique el inicio e ingrese a: *Panel de Control - Programas y Características - Activar o desactivar las características de Windows*  Ahí verificará que el NetFramework sea versión 4.8

**Solicitamos a todos nuestros actores preparar sus computadores, verificando el cumplimiento de los requisitos aquí indicados, con el objetivo de evitar traumatismos al inicio de operación con el nuevo navegador Chrome.**

*Para cualquier información adicional, favor comunicarse con nuestras líneas de atención a nivel nacional 01 8000 93 00 60 o en Bogotá al 601 4232221*

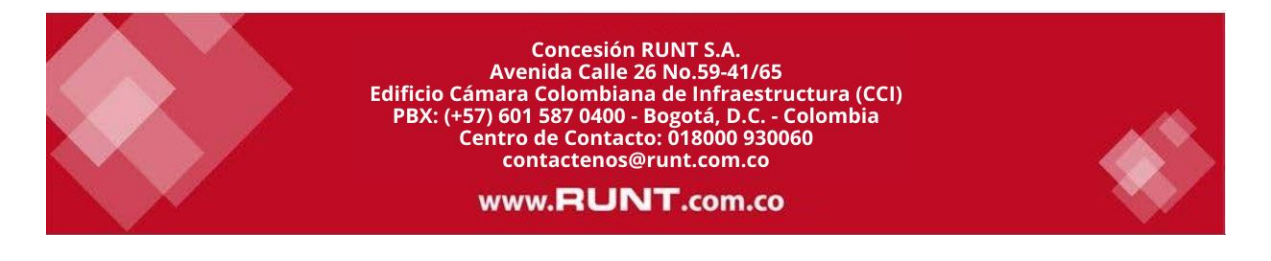

, ,

[Unsubscribe](https://mc.sendgrid.com/single-sends/4cb939d7-180a-11ec-bc7f-66358258a2df/stats/preview?view=raw)